# **Control de procesos**

Los sistemas Slackware a menudo ejecutan cientos o miles de programas, cada uno de los cuales se conoce como un proceso. El manejo de estos procesos es una parte importante de la administración de sistemas. Entonces, ¿cómo manejamos exactamente todos estos procesos por separado?

#### **ps**

Los primeros pasos en manejar procesos es examinar qué procesos se están ejecutando actualmente. La herramienta más popular y poderosa para esto es *ps*(1). Sin ningún argumento, *ps* no le brindará mucha información. Por defecto, solo le indica qué procesos se están ejecutando en su shell activa actualmente. Si queremos más información, tendremos que profundizar sobre este tema.

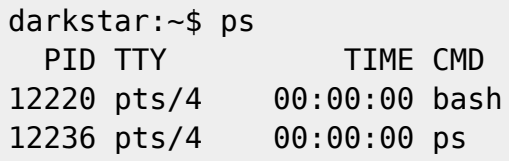

Aquí se puede ver los procesos que están corriendo actualmente en su shell o terminal activa y solo se incluye alguna información. El PID es el "ID del proceso"; a todos los procesos se les asigna un número único. El parámetro TTY le dice a qué dispositivo terminal se añade el proceso. Naturalmente, CMD es el comando que estaba corriendo. Sin embargo, usted podría estar un poco confundido con el parámetro TIME, ya que parece moverse muy lentamente. Esta no es la cantidad de tiempo real que el proceso ha estado ejecutándose, sino la cantidad de tiempo de CPU que el proceso ha consumido. Un proceso inactivo no usa virtualmente tiempo de CPU, por lo que este valor no puede aumentar rápidamente.

Ver solo nuestros propios procesos no es muy divertido, así que es posible ver todos los procesos con el argumento -e.

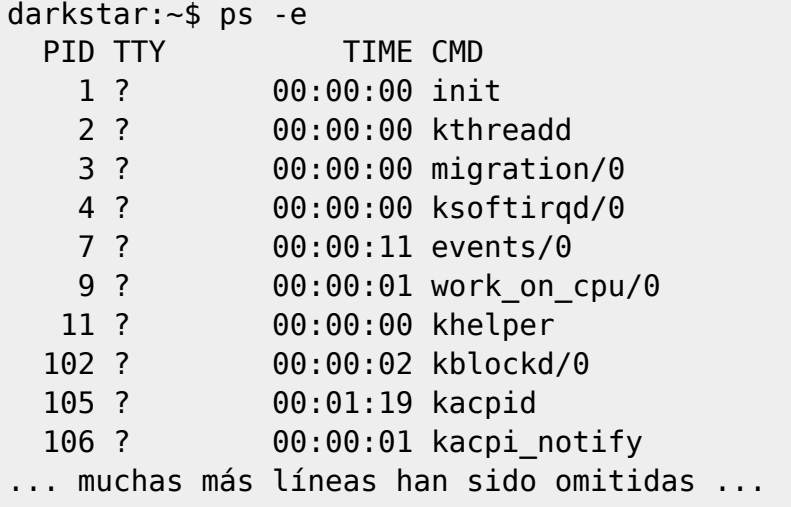

Los ejemplos anteriores usan la sintaxis estándar de *ps*, pero mucha más información puede se descubierta si usamos la sintaxis BSD. Para hacerlo, debemos utilizar el argumento aux.

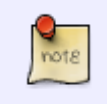

Esto es distinto del argumento -aux, pero en la mayoría de los casos los dos argumentos son equivalentes. Esto es una reliquia de décadas. Para más información, vea la página man para *ps*.

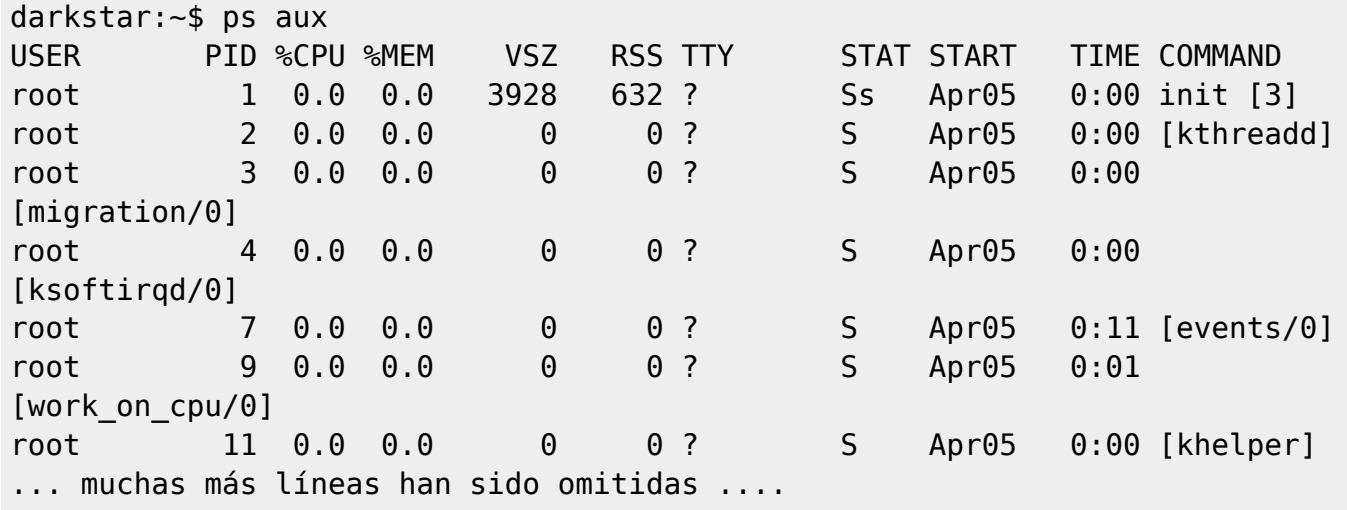

Como puede ver, la sintaxis BSD ofrece mucha más información, incluyendo qué usuario controla los procesos y qué porcentaje de RAM y CPU está consumiendo cuando *ps* está corriendo.

Para lograr una parte de esto, en función del proceso, *ps* permite que se proporcionen una o más IDs de proceso (PIDs) en la línea de comandos, y posee el argumento '-o' para mostrar un atributo particular del PID.

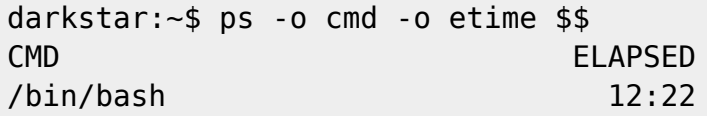

Lo que se muestra es la PID del nombre del comando (cmd) y su tiempo transcurrido (etime). El PID en este ejemplo, es una variable shell para el PID de la shell actual. Como se puede observar en este ejemplo, el proceso de shell ha existido durante 12 minutos, 22 segundos.

Usando el comando *pgrep*(1), esto puede ser más automatizable.

```
darkstar:~$ ps -o cmd -o rss -o vsz $(pgrep httpd)
CMD RSS VSZ
/usr/sbin/httpd -k restart 33456 84816
/usr/sbin/httpd -k restart 33460 84716
/usr/sbin/httpd -k restart 33588 84472
/usr/sbin/httpd -k restart 30424 81608
/usr/sbin/httpd -k restart 33104 84900
/usr/sbin/httpd -k restart 33268 85112
/usr/sbin/httpd -k restart 30640 82724
/usr/sbin/httpd -k restart 15168 67396
/usr/sbin/httpd -k restart 33180 84416
/usr/sbin/httpd -k restart 33396 84592
/usr/sbin/httpd -k restart 32804 84232
```
En este ejemplo, una ejecución de sub-shell usando *pgrep* devuelve los PIDs de los procesos cuyos

comandos incluyen 'httpd'. Entonces, *ps* muestra el nombre del comando, el tamaño de la memoria residente y de la memoria virtual.

Finalmente, *ps* puede también crear un árbol de procesos. Esto muestra qué procesos tienen procesos hijos. Terminar un proceso padre que posee hijos también termina los procesos hijos que posea. Se puede hacer esto empleando el argumento -ejH.

```
darkstar:~$ ps -ejH
... many lines omitted ...
 3660 3660 3660 tty1 00:00:00 bash
29947 29947 3660 tty1 00:00:00 startx
29963 29947 3660 tty1 00:00:00 xinit
29964 29964 29964 tty7 00:27:11 X
29972 29972 3660 tty1 00:00:00 sh
29977 29972 3660 tty1 00:00:05 xscreensaver
29988 29972 3660 tty1 00:00:04 xfce4-session
29997 29972 3660 tty1 00:00:16 xfwm4
29999 29972 3660 tty1 00:00:02 Thunar
... muchas más líneas han sido omitidas ...
```
Como se observa, *ps*(1) es una herramienta increíblemente poderosa para determinar no solo que procesos están actualmente activos en tu sistema, si no que también, permite obtener una gran cantidad de información importante acerca de los mismos.

Como es el caso con muchas de las aplicaciones, existen varias herramientas para el trabajo. Similar a la salida de *ps -ejH*, pero de una forma más concisa, está el comando *pstree*(1). Este comando muestra el árbol de procesos un poco más visual.

```
darkstar:~$ pstree
init-+-atd
      |-crond
       |-dbus-daemon
       |-httpd---10*[httpd]
       |-inetd
      |-klogd
       |-mysqld_safe---mysqld---8*[{mysqld}]
       |-screen-+-4*[bash]
                 | |-bash---pstree
                |-2*[bash---ssh]
                 | `-bash---irssi
       |-2*[sendmail]
       |-ssh-agent
       |-sshd---sshd---sshd---bash---screen
       `-syslogd
```
## **kill y killall**

La gestión de los procesos no solo consiste en saber cuáles se están ejecutando, sino también en comunicarse con ellos para cambiar su comportamiento. La forma más común de administrar un

programa es terminarlo. Por lo tanto, la herramienta para el trabajo se llama *kill*(1). A pesar del nombre, *kill* en realidad, no termina los procesos, sino que les envía señales. La señal más común es un SIGTERM, que le dice al proceso que termine lo que está haciendo y termine. Hay una variedad de otras señales que pueden enviarse, pero las tres más comunes son SIGTERM, SIGHUP y SIGKILL.

Lo que hace un proceso cuando recibe una señal varía. La mayoría de los programas terminarán (o intentarán terminar) cada vez que reciban una señal, pero hay algunas diferencias importantes.

Para empezar, la señal SIGTERM informa a el proceso que debe terminarse a sí mismo lo antes posible. Esto le da tiempo al proceso para finalizar cualquier actividad importante, como escribir información en el disco, antes de que se cierre. En contraste, la señal SIGKILL le dice al proceso que se termine de inmediato, sin preguntas. Esto es más útil para matar procesos que no responden y, en ocasiones, se denomina "bala de plata". Algunos procesos (particularmente demonios) capturan la señal SIGHUP y re cargan su archivo de configuración cada vez que la reciben. Para señalar un proceso, primero necesitamos saber cual es el PID. Esto se puede obtener con *ps* como se discutió previamente. Para enviar diferentes señales a un proceso en ejecución, simplemente pase el número de señal y -s como un argumento. El argumento -l lista todas las señales que puede elegir y sus números. También puede enviar señales por su nombre con -s.

```
darkstar:~$ kill -l
 1) SIGHUP 2) SIGINT 3) SIGQUIT 4) SIGILL
5) SIGTRAP 6) SIGABRT 7) SIGBUS 8) SIGFPE
9) SIGKILL 10) SIGUSR1 11) SIGSEGV 12) SIGUSR2
13) SIGPIPE 14) SIGALRM 15) SIGTERM 16) SIGSTKFLT
```
... many more lines omitted ... darkstar:~\$ kill 1234 # SIGTERM darkstar:~\$ kill -s 9 1234 # SIGKILL

darkstar:~\$ kill -s 1 1234 # SIGHUP darkstar:~\$ kill -s HUP 1234 # SIGHUP

A veces es posible que desee terminar todos los procesos en ejecución con un nombre determinado. Puede matar procesos por nombre con *killall*(1). Solo pasa los mismos argumentos a *killall* que pasaría a *kill*.

```
darkstar:~$ killall bash # SIGTERM
darkstar:~$ killall -s 9 bash # SIGKILL
darkstar:~$ killall -s 1 bash # SIGHUP
darkstar:~$ killall -s HUP bash # SIGHUP
```
### **top**

Hasta ahora hemos aprendido cómo mirar los procesos activos por un momento, pero ¿y si queremos monitorearlos durante un periodo de tiempo prolongado? *top*(1) nos permite hacer esto precisamente. *top* muestra una lista ordenada de los procesos en su sistema, junto con información vital sobre ellos y actualizaciones periódicas. De forma predeterminada, los procesos están ordenados por su porcentaje de CPU y las actualizaciones se producen cada tres segundos.

darkstar:~\$ top top - 16:44:15 up 26 days, 5:53, 5 users, load average: 0.08, 0.03, 0.03

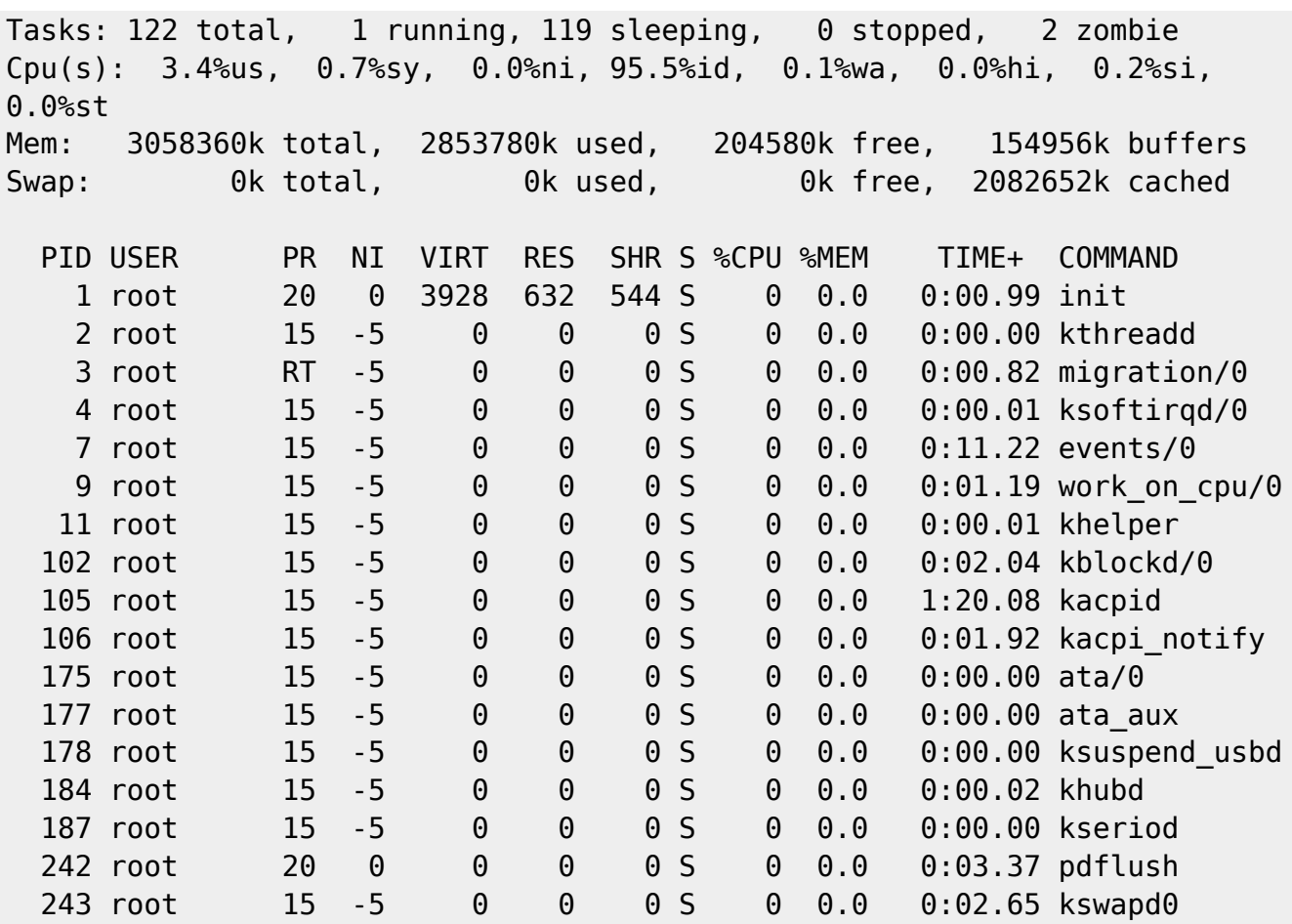

La página del manual tiene detalles útiles sobre cómo interactuar con *top*, como cambiar su intervalo de retardo, se muestran los procesos de orden, e incluso cómo terminar los procesos desde *top* directamente.

#### **cron**

Bien, hemos aprendido muchas formas diferentes de visualizar los procesos activos en nuestro sistema y los medio de señalizarlo, pero ¿Y si queremos ejecutar un proceso periódicamente? Afortunadamente, Slackware incluye *crond*(8). cron corre procesos para todos los usuarios en la fecha prevista. Esto lo hace muy útil para los procesos que deben ejecutarse periódicamente, pero no requieren una demonización completa, como por ejemplo los scripts de copia de seguridad.

Todos los usuarios tienen su propia entrada en la base de datos de cron. Por lo tanto, los usuarios que no tienen privilegios de administrador también pueden correr procesos periódicamente.

Con el fin de correr programas desde el cron, necesitará usar el *crontab*(1). La página del manual enumera una variedad de formas de hacer esto, pero el método más común es empleando el argumento -e. Esto bloqueará la entrada del usuario en la base de datos de cron (para evitar que otro programa lo sobrescriba), luego abra esa entrada con cualquier editor de texto especificado por la variable de entorno VISUAL. En sistemas Slackware, típicamente el editor es *vi*. Antes de continuar, es posible que usted necesite consultar el capitulo de *vi*. Las entradas de la base de datos de cron pueden parecer un poco arcaicas al principio, pero son muy flexibles. Cada línea descomentada es procesada por *crond* y el comando especificado se ejecuta si todas las condiciones temporales se cumplen.

```
darkstar:~$ crontab -e
# Keep current with slackware
30 02 * * * /usr/local/bin/rsync-slackware64.sh 1>/dev/null 2>&1
```
Como se mencionó anteriormente, la sintaxis para las entradas cron son difíciles de entender al principio, así que revisemos cada parte de forma individual. De izquierda a derecha, las diferentes secciones son: Minutos, Hora, Día, Mes, día de la semana y comando. Cualquier entrada asterisco \* coincide con cada minuto, hora, día y así sucesivamente. Así que, a partir del ejemplo anterior el comando es "/usr/local/bin/rsync-slackware64.sh 1>/dev/null 2>&1", se ejecuta diariamente a las 2:30 a.m.

*crond* también enviará un correo electrónico al usuario local con cualquier salida que genere el comando. Por está razón, muchas tareas tienen su salidas re-dirigidas a /dev/null, un dispositivo especial que inmediatamente descarta todo lo que recibe. Para que le resulte más fácil recordar estas reglas, puede pegar el siguiente texto comentado en la parte superior de sus propias entradas cron.

```
# Redirect everything to /dev/null with:
# 1>/dev/null 2>&1
#
# MIN HOUR DAY MONTH WEEKDAY COMMAND
```
Por defecto, Slackware incluye un número de entradas y comentarios en el crontab del administrador. Estas entradas facilitan la configuración periódica de las tareas del sistema al crear una serie de directorios en /etc correspondientes a la frecuencia con la que se deben ejecutar las tareas. Cualquier script colocado dentro de estos directorios se ejecutará cada hora, diariamente, semanalmente o mensualmente. Los nombres deben ser autoexplicativos: /etc/cron.hourly, /etc/cron.daily, /etc/cron.weekly, y /etc/cron.monthly.

# **Navegación de capítulos**

**Capítulo previo: [The Bourne Again Shell](https://docs.slackware.com/es:slackbook:bash)**

**Próximo capítulo: [The X Window System](https://docs.slackware.com/es:slackbook:xwindow_system)**

# **Fuentes**

- Fuente original:<http://www.slackbook.org/beta>
- Escrito originalmente por Alan Hicks, Chris Lumens, David Cantrell, Logan Johnson

[slackbook,](https://docs.slackware.com/tag:slackbook?do=showtag&tag=slackbook) [process control,](https://docs.slackware.com/tag:process_control?do=showtag&tag=process_control) [ps,](https://docs.slackware.com/tag:ps?do=showtag&tag=ps) [kill,](https://docs.slackware.com/tag:kill?do=showtag&tag=kill) [killall,](https://docs.slackware.com/tag:killall?do=showtag&tag=killall) [top](https://docs.slackware.com/tag:top?do=showtag&tag=top), [cron](https://docs.slackware.com/tag:cron?do=showtag&tag=cron)

From: <https://docs.slackware.com/>- **SlackDocs**

Permanent link: **[https://docs.slackware.com/es:slackbook:process\\_control](https://docs.slackware.com/es:slackbook:process_control)**

Last update: **2019/03/18 06:50 (UTC)**

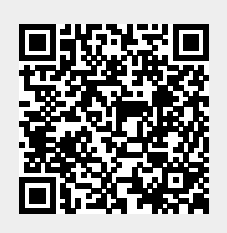